The following website <https://arcg.is/18W8Sa0> will take you to an interactive web mapping site where you can view CIP Projects 2021 thru 2025, Historical Pavement Ratings, Parcels with link to open data site, Permitted Projects, Liquor Licenses and Alder Districts. Below are instructions to use the various widgets on the web page.

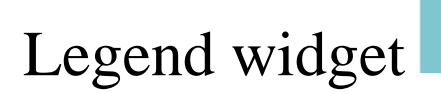

The Legend widget displays labels and symbols for layers in the map.

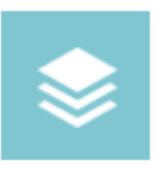

## Layer List widget

The Layer List widget provides a list of operational layers and their symbols, and allows you to turn individual layers on and off. Each layer in the list has a check box that allows you to control its visibility. Some layers contain sublayers or subtypes. Selecting the three dots allows you to set the visibility range, disable the pop-up window when selecting features on the map, view feature attributes in a table at the bottom of the map provide a description of the feature.

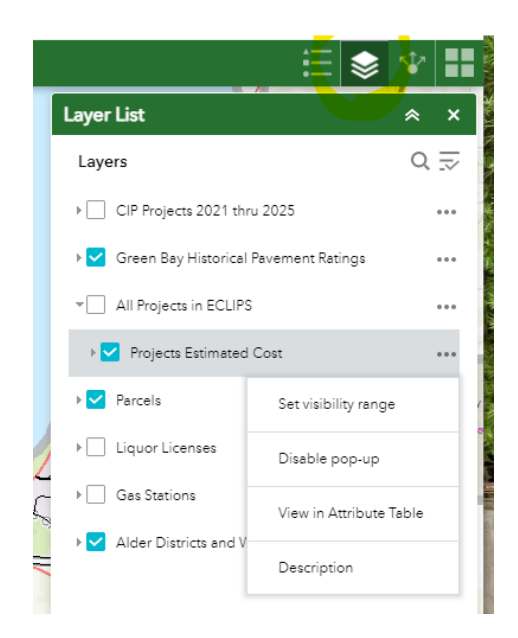

Helpful Hints –

By default I have turned on pop-ups for Parcel, CIP Projects and Pavement Ratings. If you do not want to see any of those pop ups disable pop-ups from the feature. The parcels feature has a pop-up with a more info link this will take you to the parcel in the open data portal.

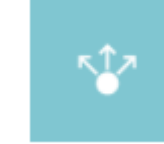

Share widget

The Share widget allows you to share an app by posting it to your social media account, sending an email with a link, or embedding it in a website or blog. It also provides an easy way to define URL parameters for the app.

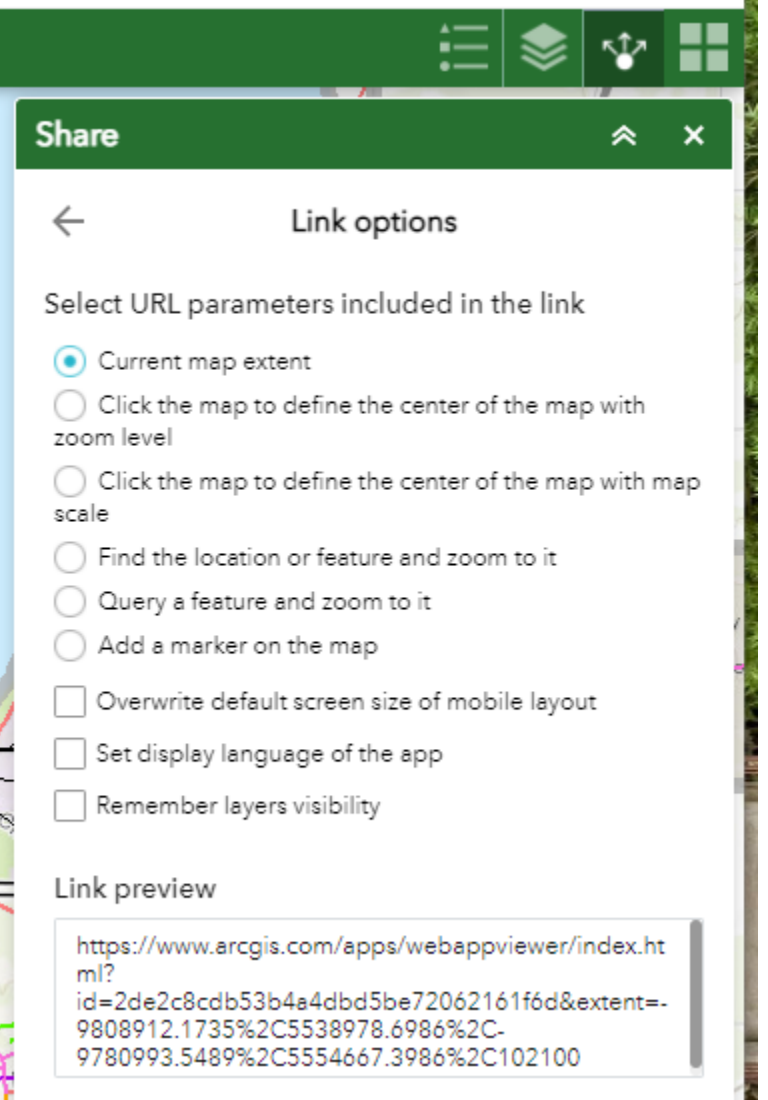

## Basemap Gallery widget

The Basemap Gallery widget presents a gallery of basemaps and allows you to select one from the gallery as the basemap for your app.

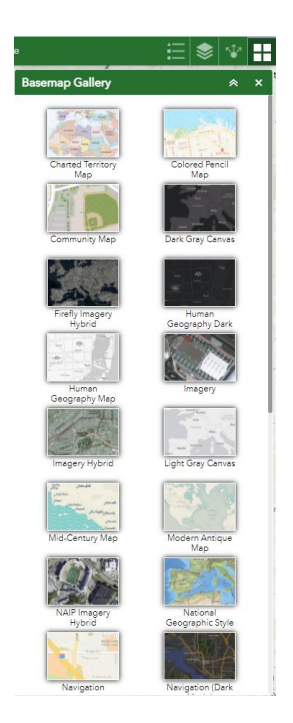

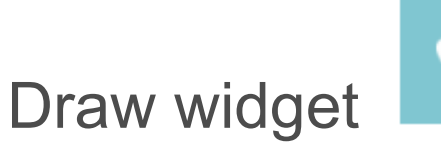

The Draw widget allows you to draw simple graphics and text on the map. You can also use it to add line distance or polygon area to the feature as text.

This widget provides basic sketching and markup functionality to a web app. It also displays some measurements (if configured to do so) for drawn features, such as length for lines and area and perimeter for polygons. When the widget initially opens, a window appears that contains the following draw tools:

- Point
- Line
- **Polyline**
- Freehand polyline
- Arrow
- **Triangle**
- **Rectangle**
- Circle
- Ellipse
- Polygon
- Freehand polygon
- Text

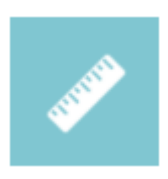

## Measurement widget

The Measurement widget allows you to measure the area of a polygon or length of a line, or find the coordinates of a point.

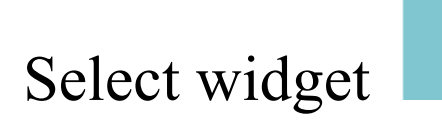

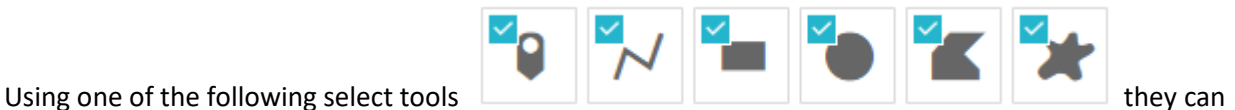

be applied to the map to limit a selection set of features in a specific area. The attributes from the selection set can be viewed and exported.

Below we have decided to select by polygon Projects in ECLIPS the City of Green Bay Permitting software.

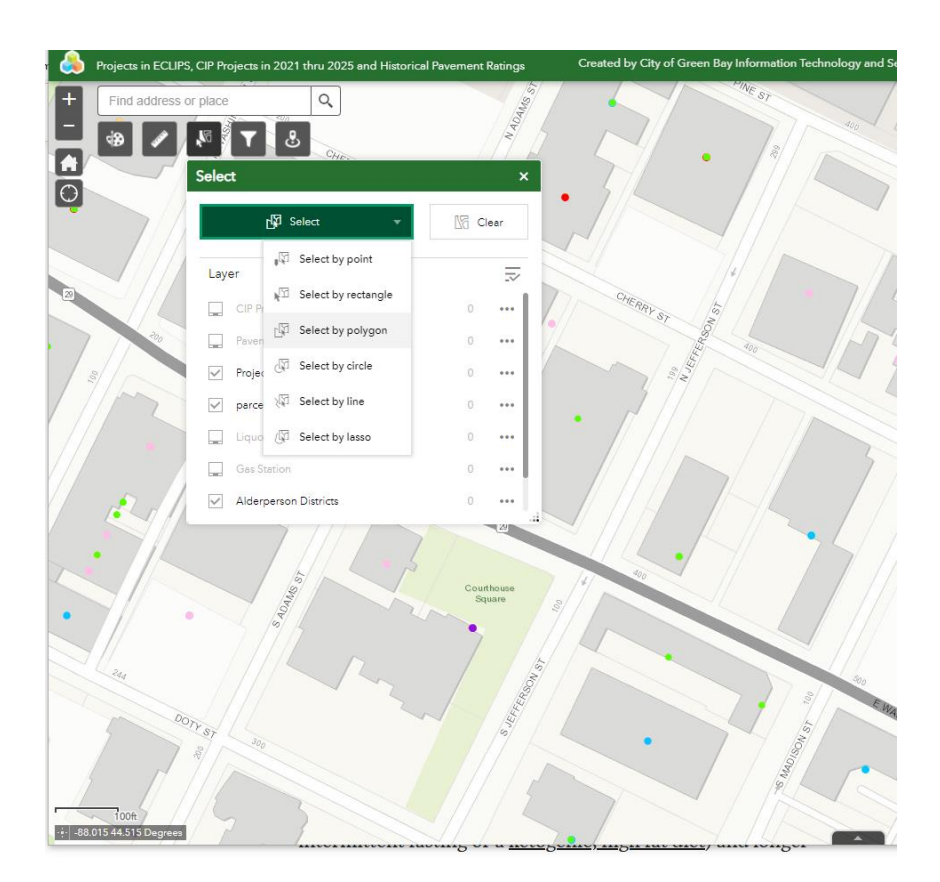

Upon selection we have expanded the attribute table of the ECLIPS projects by selecting the downward facing triangle at the bottom of the browser.

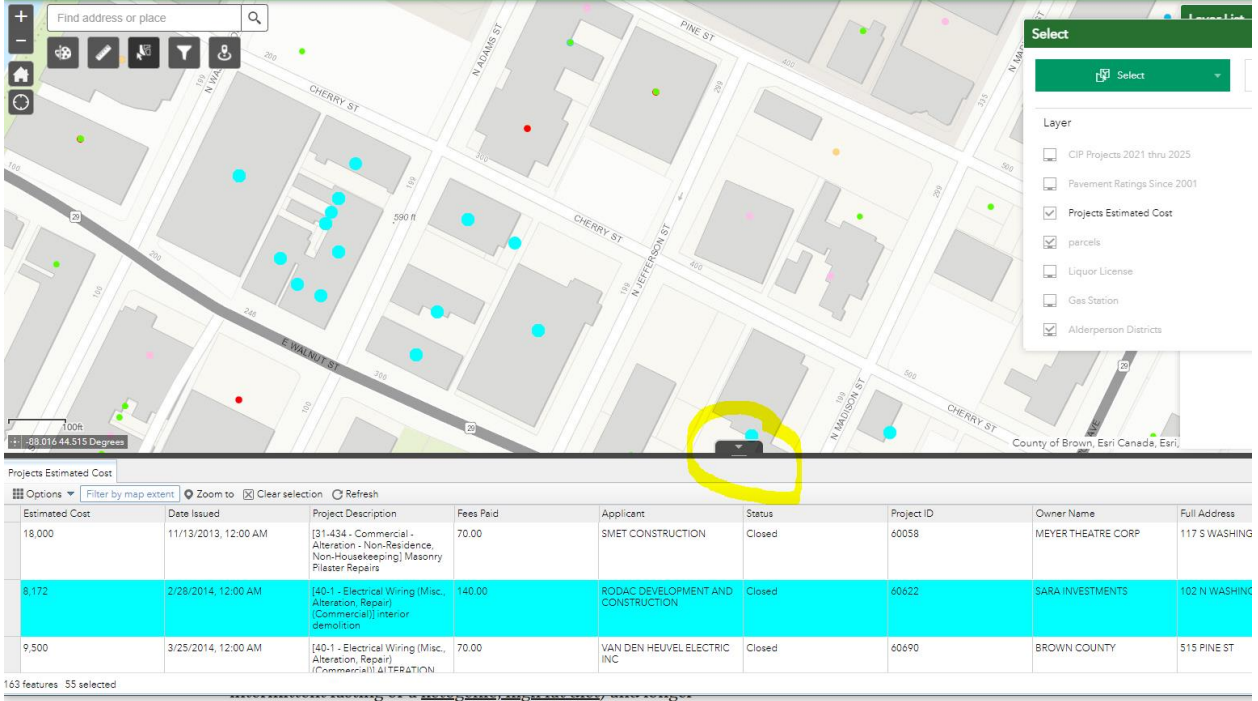

## Filter widget

This widget has customized preset queries for pavement ratings, permitted projects and CIP projects. Below is an example of filtering permitted projects. The filter settings are permitted projects issued since 1/1/2021 with an estimated cost between \$10,000.00 and \$100,000,000.00. You must select the slider to green to turn on filter. Try as many filters as you like, turn on other layers in the layer list.

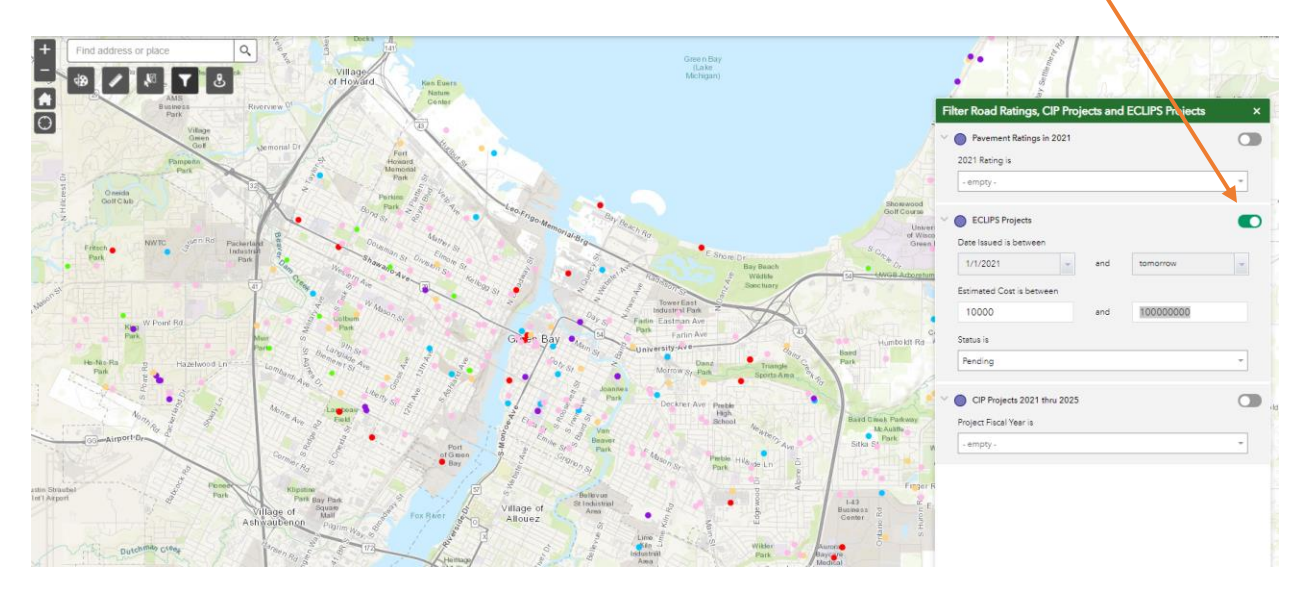